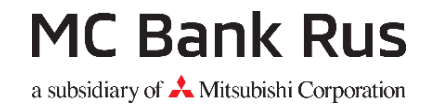

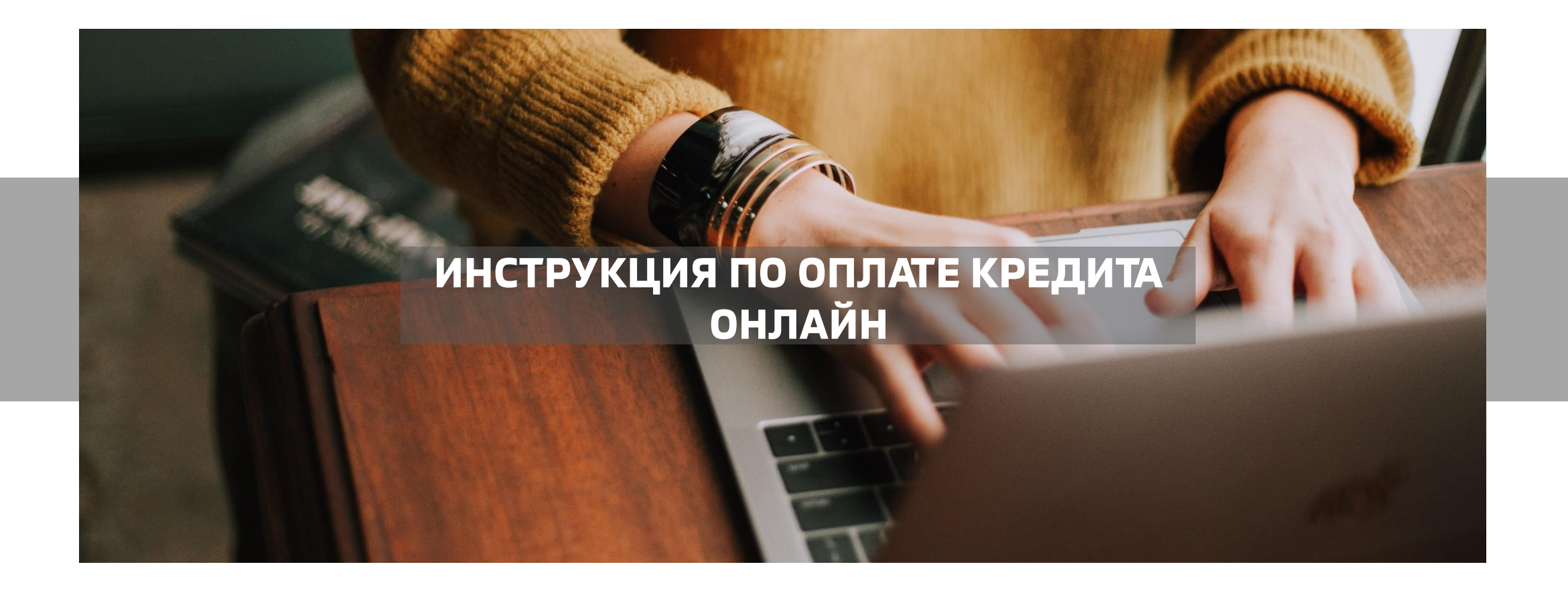

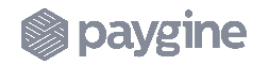

## **Выгоды для клиента**

#### **MC Bank Rus** a subsidiary of **A** Mitsubishi Corporation

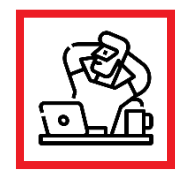

Осуществлять оплату в любой удобный момент и в любом месте, где есть доступ к сети Интернет и сайту Банка или мобильному приложению

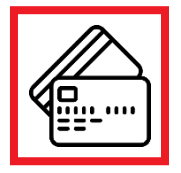

Погашать кредит картами, выпущенными любыми Банками РФ и платежными системами МИР, Visa и Mastercard

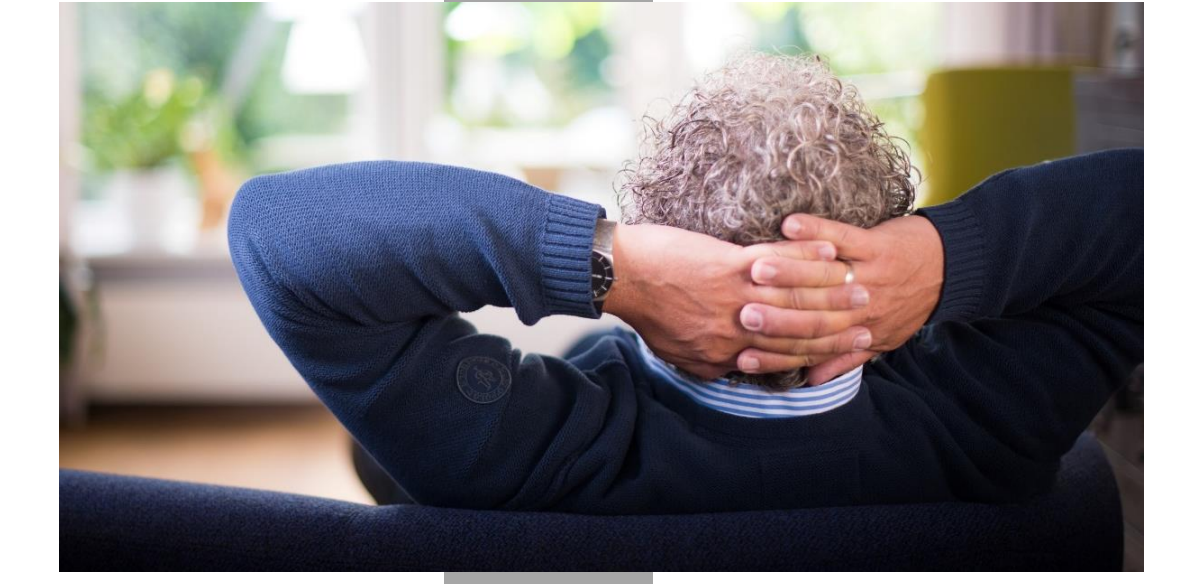

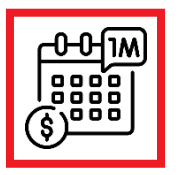

Подключить автоплатеж по кредиту

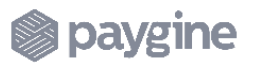

# **Этапы проведения онлайн оплаты**

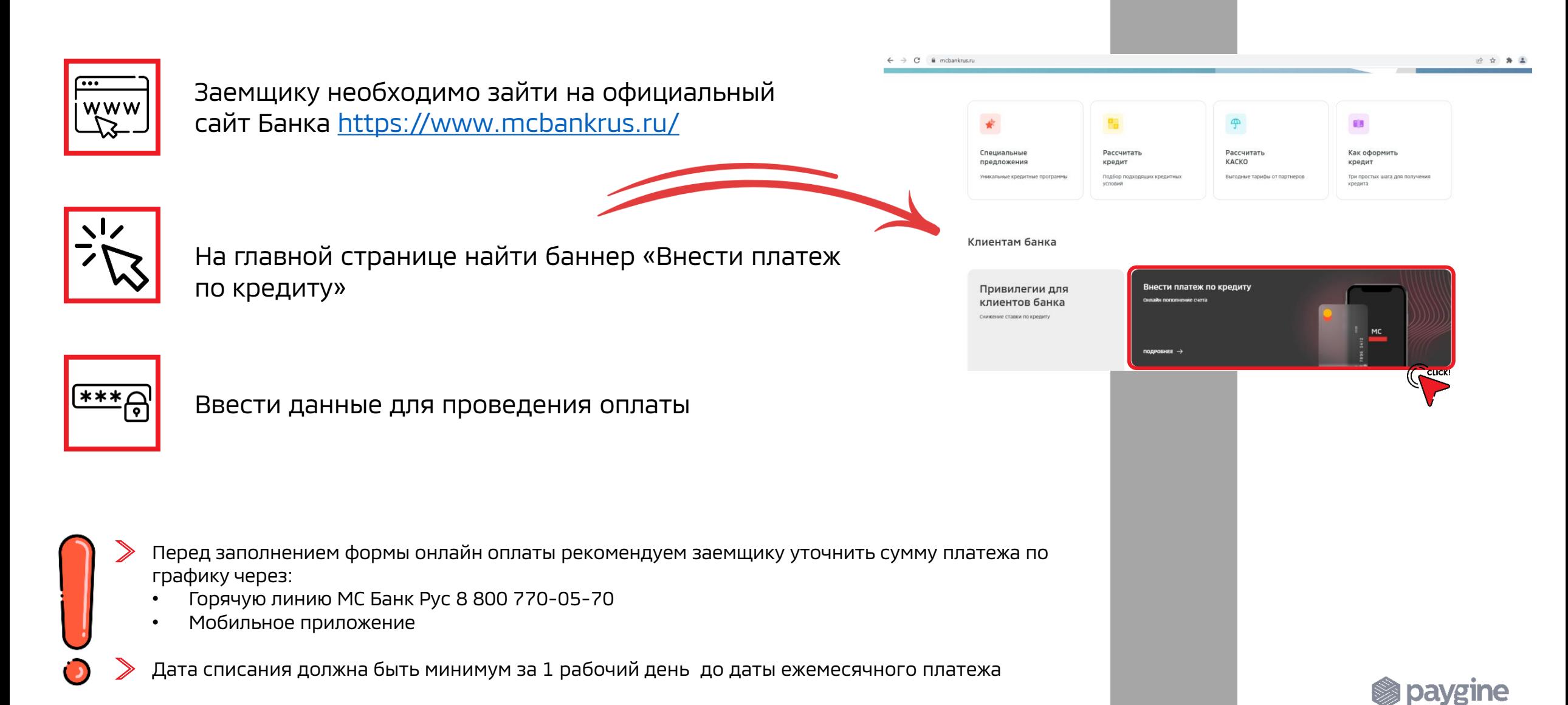

# **Проведение разовой оплаты**

#### **MC Bank Rus**

a subsidiary of A. Mitsubishi Corporation

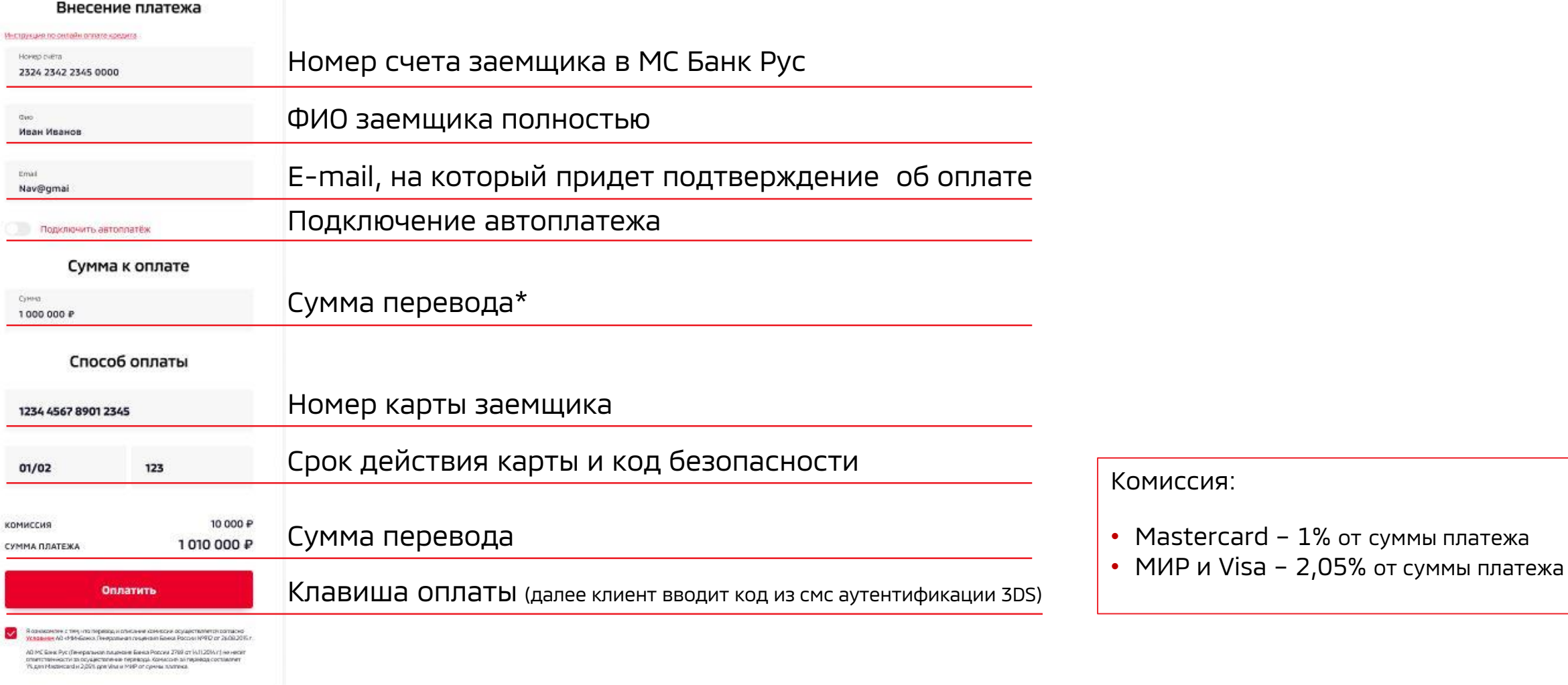

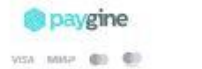

\* Сумма: до 1 000 000 рублей в день (разовый платеж 350 000 рублей) Срок зачисления от одного рабочего дня

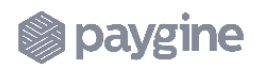

## **Подключение автоплатежа**

#### Внесение платежа Мнотрукция по октайн оплате кредит Horiep cultra 2324 2342 2345 0000 Иван Иванов Email Nav@gmai Подключить автоплатё» Mapr 2025 Horien renedia +7 981 (123)-45-67 Сумма к оплате

**MC Bank Rus** a subsidiary of A. Mitsubishi Corporatic

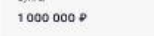

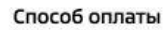

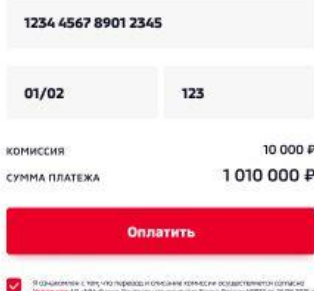

бане Рус (Тенеральная пиценами банка России 2780 от 14.11.2014 г.)

**Si paygine** VISA ANAP (B) ® При нажатии на слайдер «Подключить автоплатеж» необходимо ввести:

- Дату списания денежных средств с карты
- Дату, когда клиент планирует осуществить последний платеж
- Телефон для связи с плательщиком

Для изменения параметров или отмены регулярного платежа клиенту необходимо обратиться в службу поддержки Paygine (ООО «Пэй Энджин»)

тел. 8 800 777–29–37

e-mail: [helpline@paygine.ru](mailto:helpline@paygine.ru)

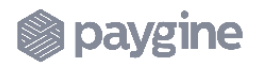

## **Проведение платежа**

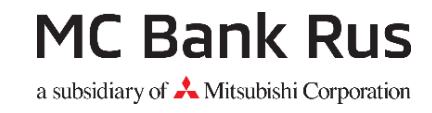

### При успешной платеже система оповестит о том, что платеж одобрен\*

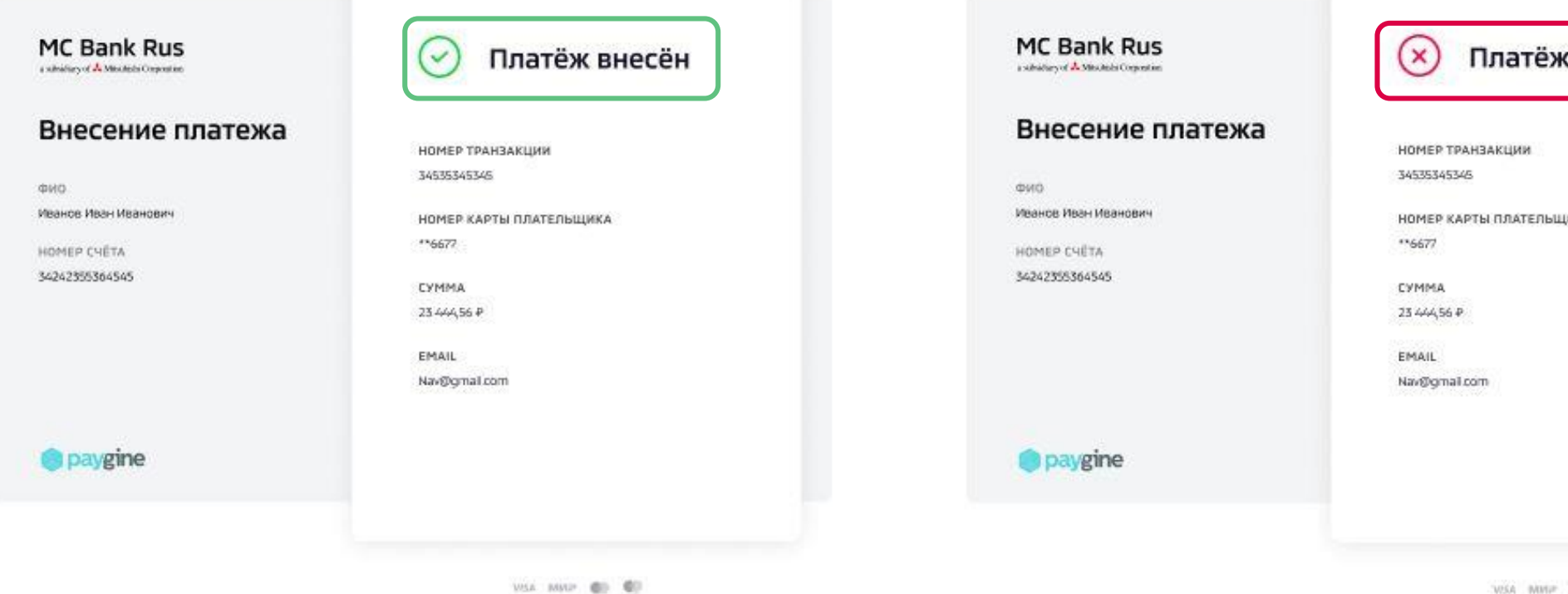

### При НЕ успешном платеже система оповестит о том, что платеж был отклонен

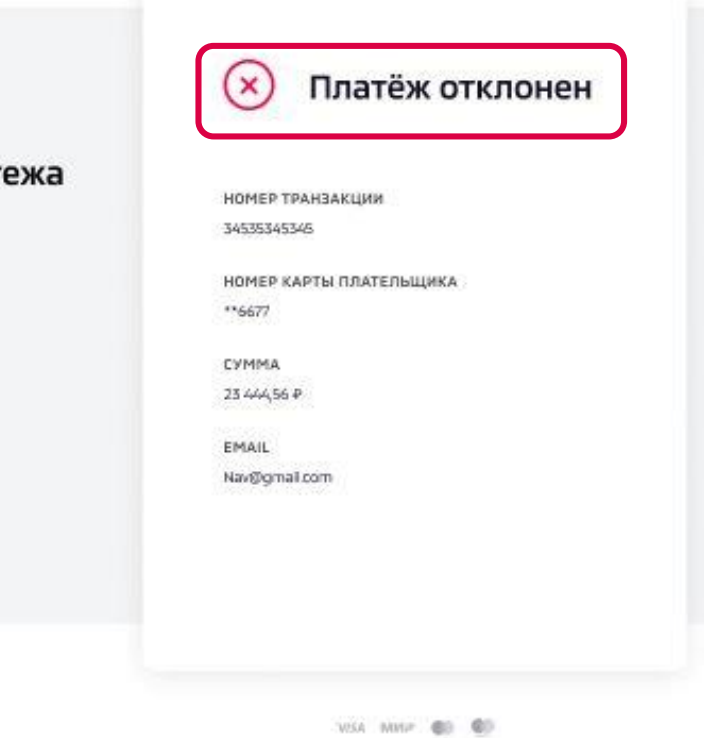

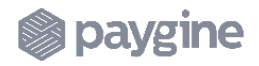

## **Подтверждение платежа**

**MC Bank Rus** a subsidiary of  $\blacktriangle$  Mitsubishi Corporation

![](_page_6_Picture_126.jpeg)

23.03.2022 11:44:32 Дата и время

Подтверждением успешности проведенной операции будет e-mail, высланный на адрес, указанный на странице ввода данных

После зачисления денежных средств на счет в МС Банк Рус будет направлено смс-уведомление

По вопросам осуществления платежей при оплате кредита онлайн необходимо обращаться в ООО «Пэй Энджин» или АО МС Банк Рус:

**S** paygine

тел. 8 800 777–29–37

E-mail: [helpline@paygine.ru](mailto:helpline@paygine.ru)

![](_page_6_Picture_10.jpeg)

![](_page_6_Picture_11.jpeg)

# **Оплата через браузер Internet Explorer**

#### Если пользователь столкнулся с ошибкой

«Error: Disable cookies, to continue to enable cookies, or use a different browser»

Ему необходимо зайти в «Свойства Интернет» - «Безопасность» - ползунок установить на средний уровень безопасности

Далее перейти во вкладку «Конфиденциальность» нажать «Сайты» и прописать адрес https://pay.paygine.com в поле «Адрес веб-сайта» и нажать клавишу «Разрешить»

После применения новых настроек оплата станет возможной

![](_page_7_Picture_152.jpeg)

![](_page_7_Picture_8.jpeg)

![](_page_7_Picture_9.jpeg)